#### **The 5 Stages of Debugging**

At some point in each of our lives, we must face errors in our code. Debugging is a natural healing process to help us through these times. It is important to recognize these common stages and realize that debugging will eventually come to an end.

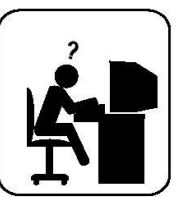

#### **Nenial**

This stage is often characterized by such phrases as "What? That's impossible," or "I know this is right." A strong sign of denial is recompiling without changing any code, "just in case."

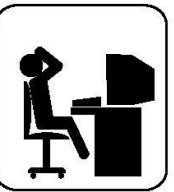

#### **Bargaining/Self-Blame**

Several programming errors are uncovered and the programmer feels stupid and quilty for having made them. Bargaining is common: "If I fix this, will you please compile?" Also, "I only have 14 errors to go!"

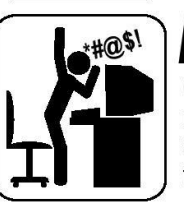

#### lger

Cryptic error messages send the programmer into a rage. This stage is accompanied by an hours-long and profanity-filled diatribe about the limitations of the language directed at whomever will listen.

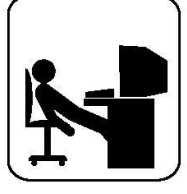

#### **Depression**

Following the outburst, the programmer becomes aware that hours have gone by unproductively and there is still no solution in sight. The programmer becomes listless. Posture often deteriorates.

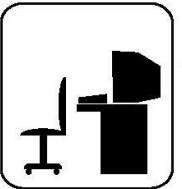

#### Acceptance

The programmer finally accepts the situation, declares the bug a "feature", and goes to play some Quake.

# **Section 4:** HW5, Graphs, and Testing

Slides by Vinod Rathnam

with material from Alex Mariakakis, Krysta Yousoufian, Mike Ernst, Kellen Donohue

### AGENDA

- $\times$  HW5
- ✕ Graphs
- ✕ JUnit Testing
- ✕ Test Script Language (Demo)
- ✕ JavaDoc (Demo)

#### DEMO: HW 5 STARTER FILES

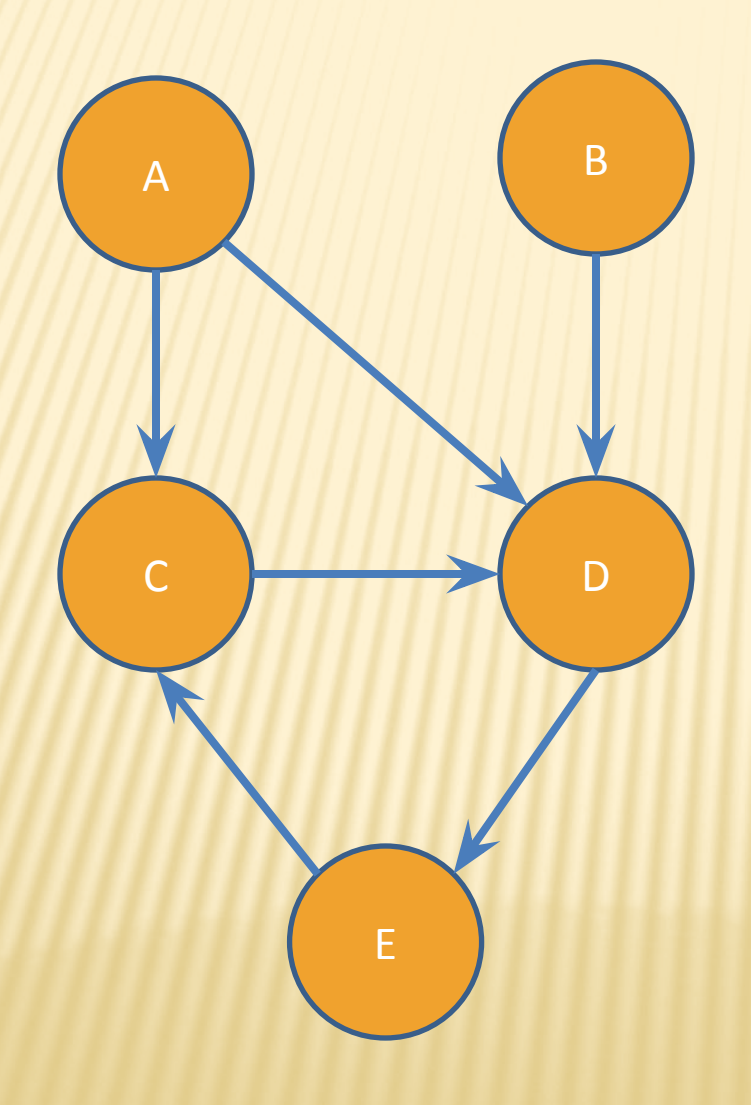

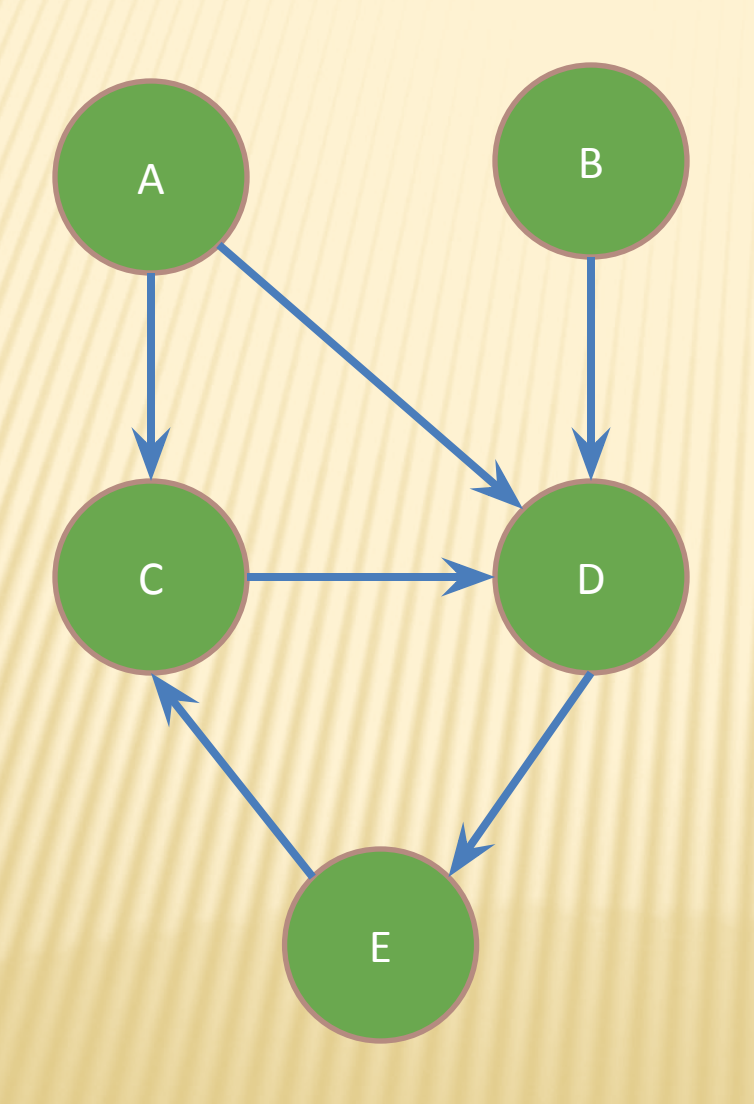

**Nodes**

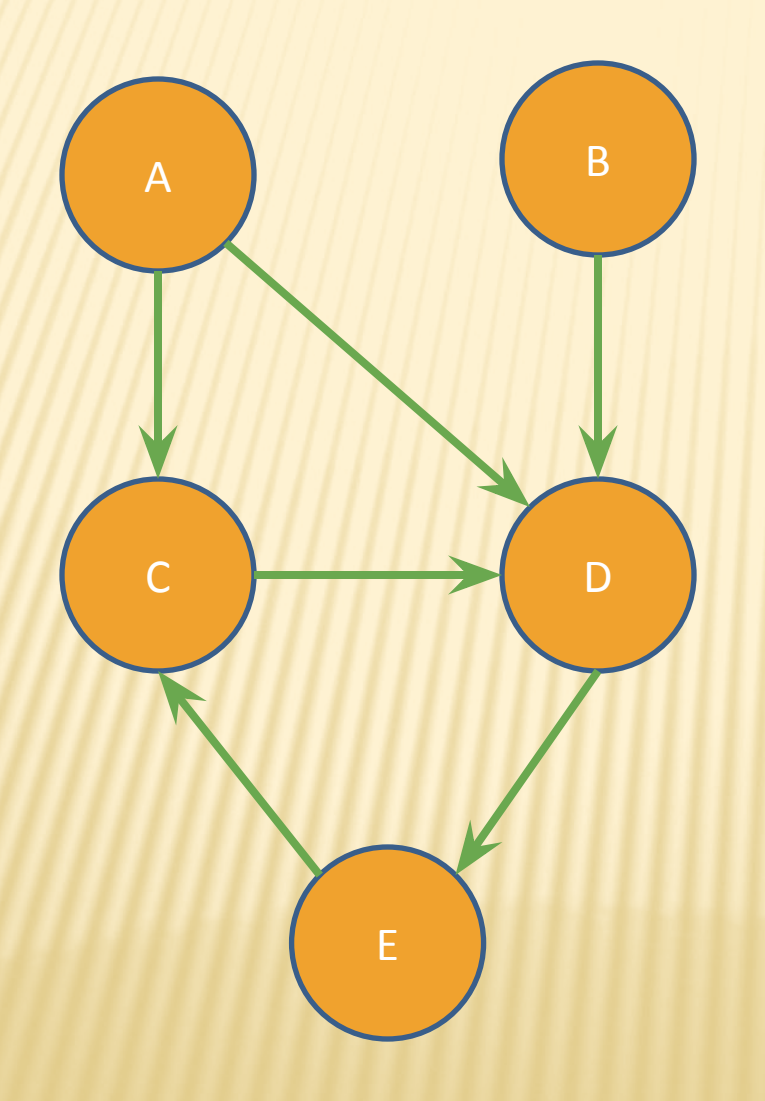

**Edges**

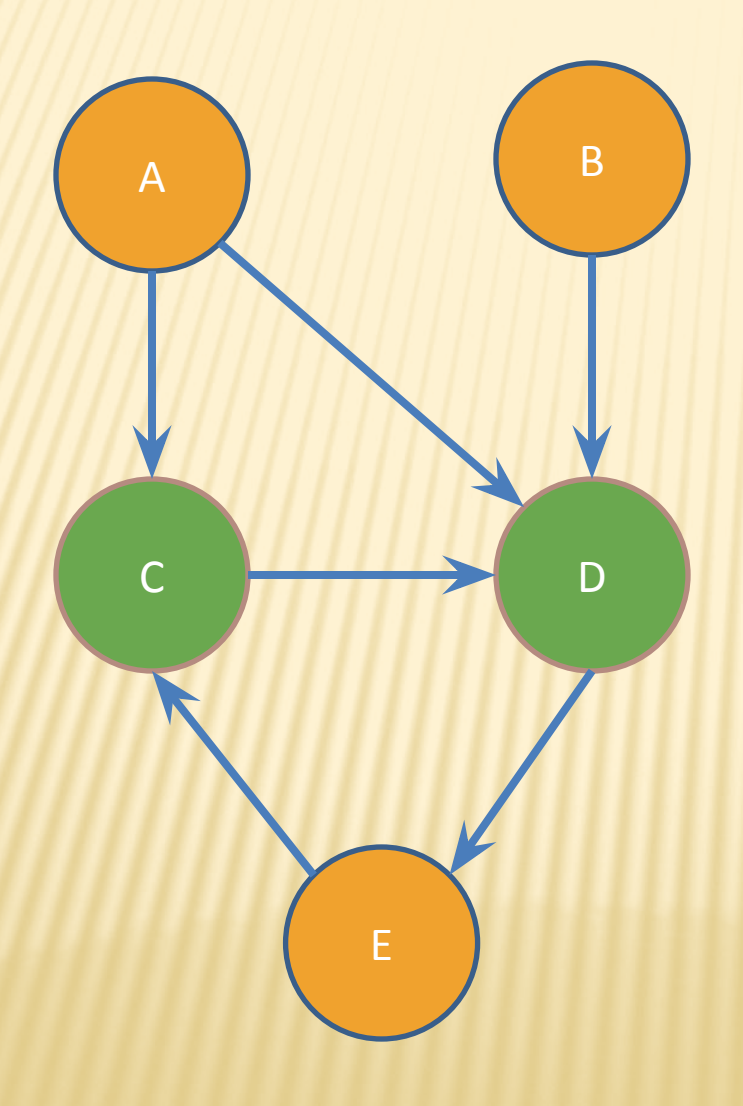

### **Children of A**

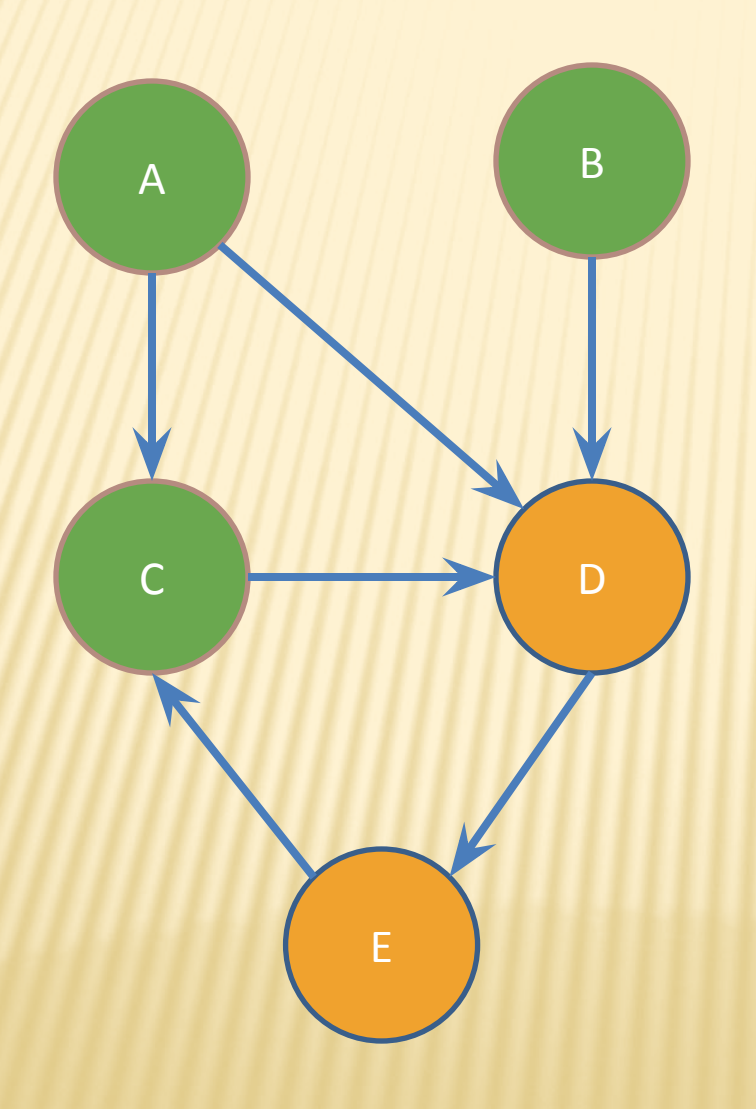

### **Parents of D**

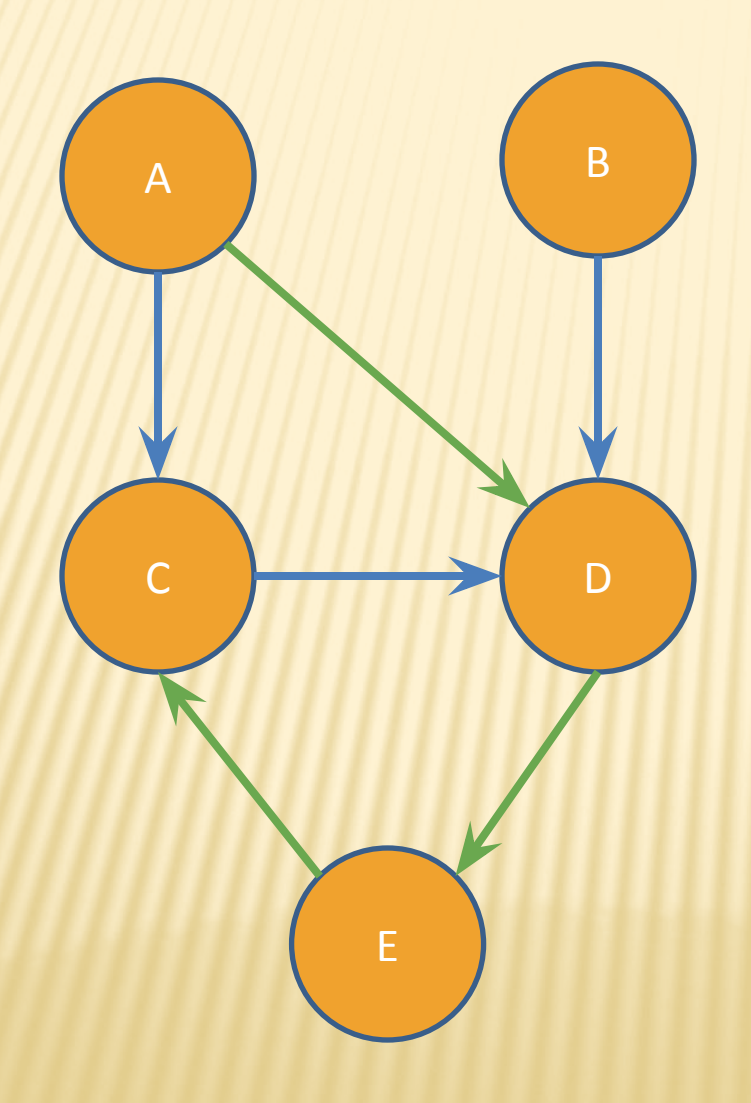

### **Path from A to C**

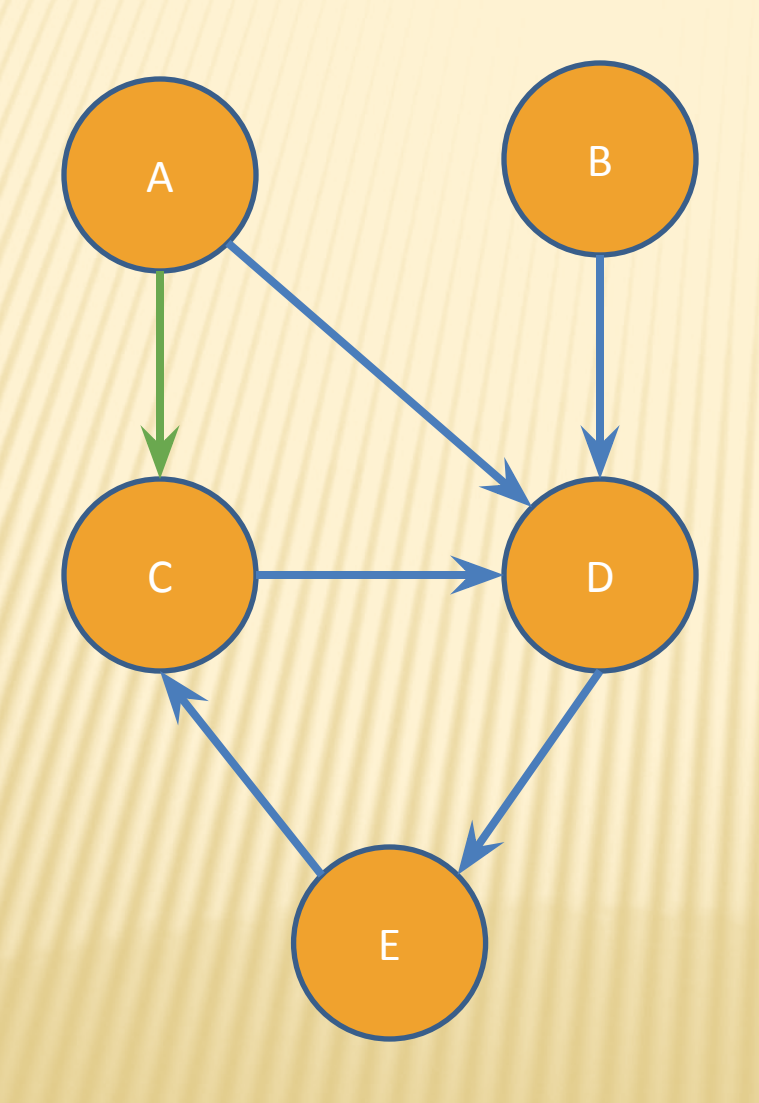

### **Shortest path from A to C?**

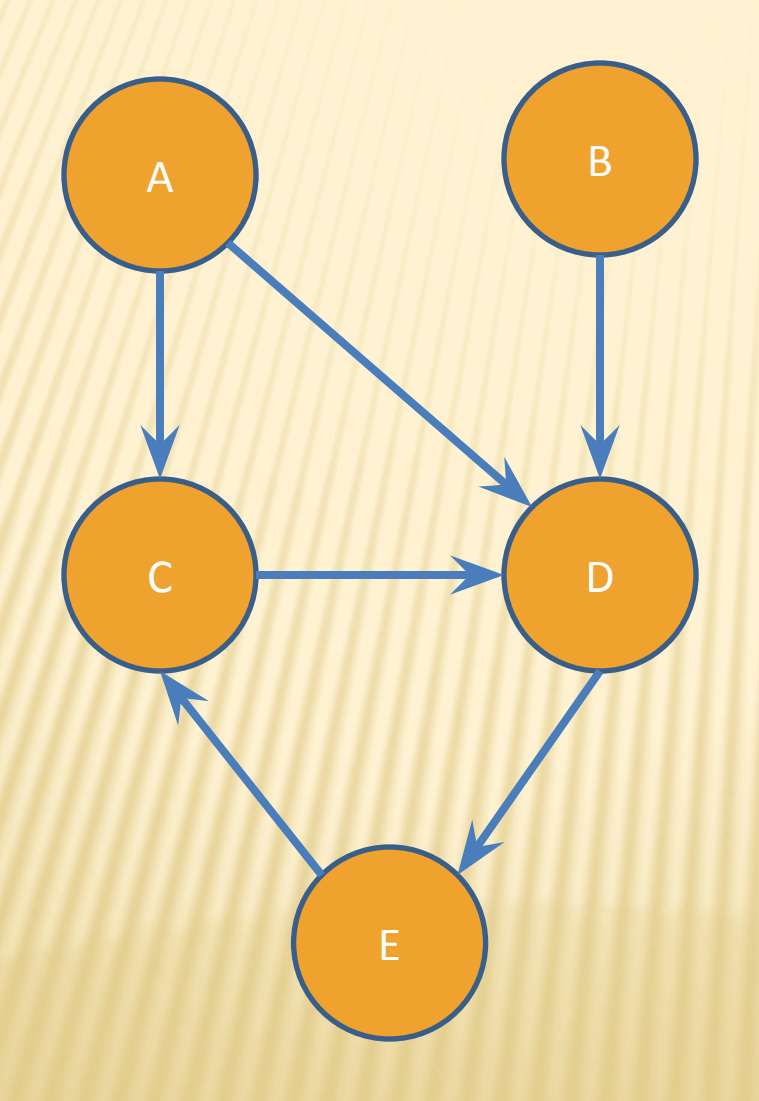

### **Shortest path from A to B?**

#### INTERNAL VS. EXTERNAL TESTING

#### ✕ Internal : JUnit

- + How you decide to implement the object
- + Checked with implementation tests
- ✕ External: test script
	- + Your API and specifications
	- + Testing against the specification
	- **Checked with specification tests**

### A JUNIT TEST CLASS

- $\times$  A method with @Test is flagged as a JUnit test
- ✕ All @Test methods run when JUnit runs

```
import org.junit.*; 
import static org.junit.Assert.*;
public class TestSuite {
   ...
     @Test
     public void TestName1() {
 ...
     }
}
```
#### USING JUNIT ASSERTIONS

- $\times$  Verifies that a value matches expectations
	- ✕ assertEquals(42, meaningOfLife());
	- assertTrue(list.isEmpty());
	- $\times$  If the value isn't what it should be, the test fails
		- + Test immediately terminates
		- Other tests in the test class are still run as normal
		- Results show details of failed tests

### USING JUNIT ASSERTIONS

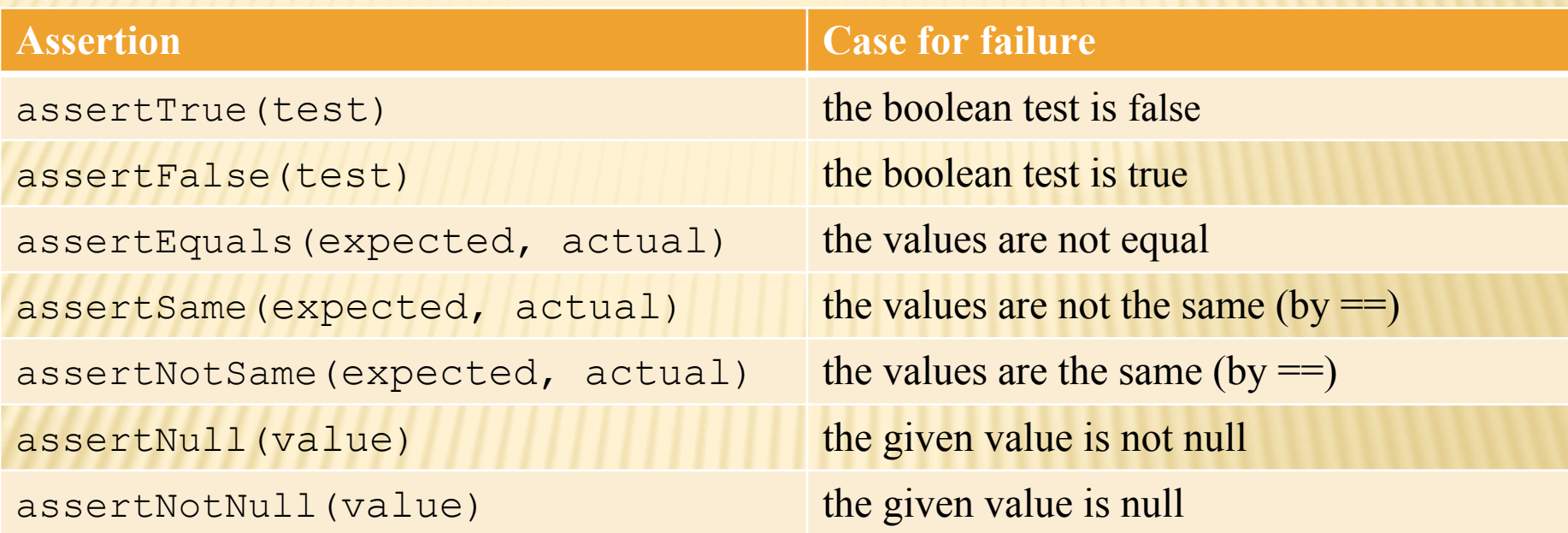

- And others: <http://www.junit.org/apidocs/org/junit/Assert.html>
- Each method can also be passed a string to display if it fails:
	- assertEquals("message", expected, actual)

### CHECKING FOR EXCEPTIONS

- $\times$  Verify that a method throws an exception when it should
- $\times$  Test passes if specified exception is thrown, fails otherwise
- $\times$  Only time it's OK to write a test without a form of asserts

```
@Test(expected=IndexOutOfBoundsException.class)
public void testGetEmptyList() {
    List<String> list = new ArrayList<String>();
    list.get(0);
}
```
#### SETUP AND TEARDOWN

 $\times$  Methods to run before/after each test case method is called:

 **@Before** public void name() { ... }  **@After** public void name() { ... }

Methods to run once before/after the entire test class runs:

 **@BeforeClass** public **static** void name() { ... }  **@AfterClass** public **static** void name() { ... }

#### SETUP AND TEARDOWN

```
public class Example { 
   List empty;
```
}

```
@Before 
public void initialize() { 
   empty = new ArrayList(); 
} 
@Test 
public void size() { 
   ... 
}
@Test 
public void remove() { 
   ... 
}
```
#### DON'T REPEAT YOURSELF

 $\times$  Can declare fields for frequently-used values or constants

- private static final String DEFAULT NAME = "MickeyMouse";
- + private static final User DEFAULT USER = new User ("lazowska", "Ed", "Lazowska");

 $\times$  Can write helper methods, etc.

}

```
+ private void eq(RatNum ratNum, String rep) {
      assertEquals(rep, ratNum.toString());
```

```
private BinaryTree getTree(int[] items) {
   // construct BinaryTree and add each element in items
 }
```
### #1: BE DESCRIPTIVE

- $\times$  When a test fails, JUnit tells you:
	- Name of test method
	- Message passed into failed assertion
	- Expected and actual values of failed assertion
- $\times$  The more descriptive this information is, the easier it is to diagnose failures

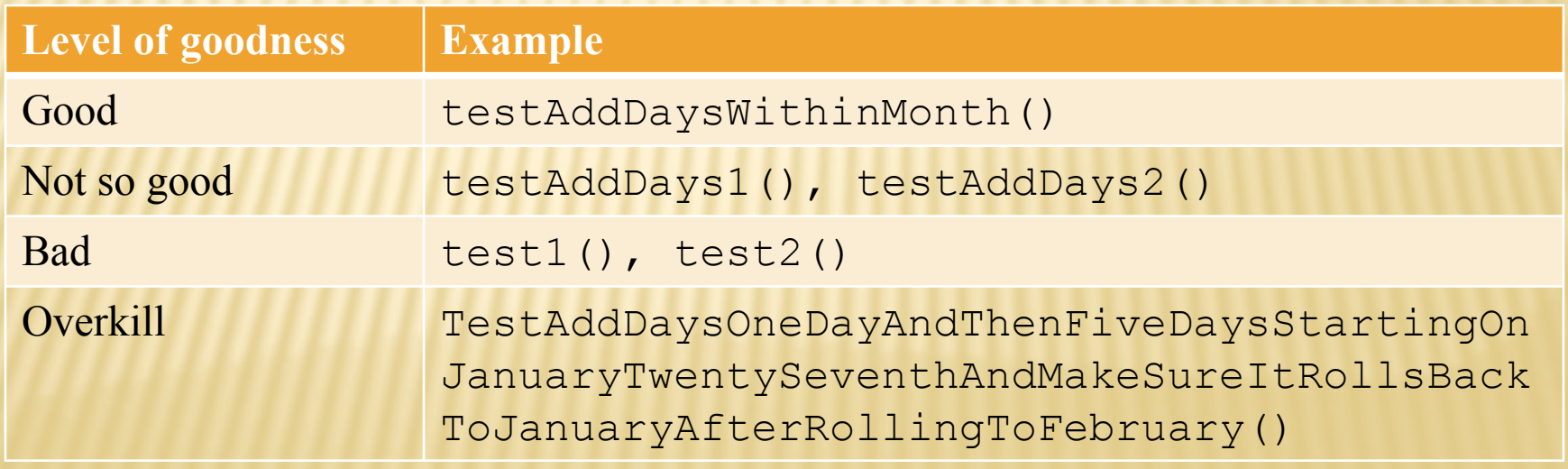

#### #1: BE DESCRIPTIVE

- ✕ Take advantage of message, expected, and actual values
	- No need to repeat expected/actual values or info in test name
- Use the right assert for the occasion:
	- assertEquals(expected, actual) instead of assertTrue(expected.equals (actual))

public class DateTest {

...

```
 // Test addDays when it causes a rollover between months
     @Test
    public void testAddDaysWrapToNextMonth() {
        Date actual = new Date(2050, 2, 15);
         actual.addDays(14);
        Date expected = new Date(2050, 3, 1);
         assertEquals("date after +14 days", expected, 
  actual);
 }
```
public class DateTest {

...

Tells JUnit that this method is a test to run

```
 // Test addDays when it causes a rollover between months
    @Test
   public void testAddDaysWrapToNextMonth() {
       Date actual = new Date(2050, 2, 15);
        actual.addDays(14);
       Date expected = new Date(2050, 3, 1);
        assertEquals("date after +14 days", expected, 
actual);
```
}

public class DateTest {

...

Descriptive method name

```
 // Test addDays when it causes a rollover between months
     @Test
     public void testAddDaysWrapToNextMonth() {
        Date actual = new Date (2050, 2, 15);
         actual.addDays(14);
        Date expected = new Date(2050, 3, 1);
         assertEquals("date after +14 days", expected, 
  actual);
 }
```
public class DateTest {

...

Use assertion to check expected results

```
 // Test addDays when it causes a rollover between months
 @Test
```

```
 public void testAddDaysWrapToNextMonth() {
        Date actual = new Date(2050, 2, 15);
         actual.addDays(14);
        Date expected = new Date(2050, 3, 1);
        assertEquals("date after +14 days", expected, 
  actual);
 }
```
public class DateTest {

...

Message gives details about the test in case of failure

 // Test addDays when it causes a rollover between months **@Test**

```
 public void testAddDaysWrapToNextMonth() {
        Date actual = new Date(2050, 2, 15);
         actual.addDays(14);
        Date expected = new Date(2050, 3, 1);
         assertEquals("date after +14 days", expected, 
  actual);
 }
```
#### #2: KEEP TESTS SMALL

 $\times$  Ideally, test one thing at a time

- <sup>+</sup> "Thing" usually means one method under one input condition
- $+$  Not always possible but if you test x () using y (), try to test y() in isolation in another test
- $\times$  Low-granularity tests help you isolate bugs
	- <sup>+</sup> Tell you exactly what failed and what didn't
- ✕ Only a few (likely one) assert statements per test
	- <sup>+</sup> Test halts after first failed assertion
	- + Don't know whether later assertions would have failed

### #3: BE THOROUGH

- ✕ Consider each equivalence class
	- <sup>+</sup> Items in a collection: none, one, many
- $\times$  Consider common input categories
	- <sup>+</sup> Math.abs(): negative, zero, positive values
- ✕ Consider boundary cases
	- <sup>+</sup> Inputs on the boundary between equivalence classes
	- <sup>+</sup> Person.isMinor(): age < 18, age == 18, age > 18
- Consider edge cases
	- <sup>+</sup> -1, 0, 1, empty list, arr.length, arr.length-1
- ✕ Consider error cases
	- + Empty list, null object
- How To Create JUnit Test Classes
- ✕ Right-click hw5.test -> New -> JUnit Test Case
- ✕ **Important**: Put class name in ImplementationTests.java
- **Demo**

#### JUNIT ASSERTS VS. JAVA ASSERTS

- ✕ We've just been discussing JUnit assertions so far
- ✕ Java itself has assertions

```
public class LitterBox {
   ArrayList<Kitten> kittens;
```
**}**

**}**

```
public Kitten getKitten(int n) {
   assert(n >= 0);
   return kittens(n);
```
#### ASSERTIONS VS. EXCEPTIONS

```
public class LitterBox {
    ArrayList<Kitten> kittens;
    public Kitten getKitten(int n) {
       assert(n >= 0);
       return kittens(n);
 }
}
                                      public class LitterBox {
                                           ArrayList<Kitten> kittens;
                                          public Kitten getKitten(int n) {
                                              try {
                                                 return kittens(n);
                                              } catch(Exception e) {
                                        }
                                           }
                                       }
```
- $\times$  Assertions should check for things that should never happen
- $\times$  Exceptions should check for things that might happen
- $\times$  "Exceptions address the robustness of your code, while assertions address its correctness"

#### REMINDER: ENABLING ASSERTS IN ECLIPSE

To enable asserts:

Go to Run -> Run Configurations… -> Arguments tab -> input **-ea** in VM arguments section

Do this for every test file

Demo!

#### Expensive CheckReps

✕ Ant Validate and Staff Grading will have assertions enabled

But sometimes a checkRep can be expensive

✕ For example, looking at each node in a Graph with a large number of nodes

This could cause the grading scripts to timeout

#### Expensive CheckReps

- $\times$  So, before your final commit, a nice thing to do is to remove the checking of expensive parts of your checkRep or the checking of your checkRep entirely
- **For example, one thing you can do is have a boolean flag and** structure your checkRep as so:

```
private void checkRep() {
    cheap-stuff
    if(DEBUG_FLAG) { // or can have this for entire checkRep 
     expensive-stuff
   }
    cheap-stuff
   ...
```
#### EXTERNAL TESTS: TEST SCRIPT LANGUAGE

#### TEST SCRIPT LANGUAGE

- $\times$  Text file with one command listed per line
- $\times$  First word is always the command name
- ✕ Remaining words are arguments
- Commands will correspond to methods in your code

#### TEST SCRIPT LANGUAGE (ex .test file)

# Create a graph CreateGraph graph1

# Add a pair of nodes AddNode graph1 n1 AddNode graph1 n2

# Add an edge AddEdge graph1 n1 n2 e1

# Print the nodes in the graph and the outgoing edges from n1 ListNodes graph1 ListChildren graph1 n1

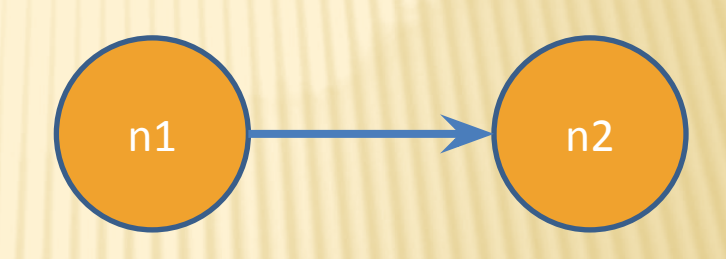

#### TEST SCRIPT LANGUAGE

CreateGraph A AddNode A n1 AddNode A n2

CreateGraph B ListNodes B AddNode A n3 AddEdge A n3 n1 e31 AddNode B n1 AddNode B n2 AddEdge B n2 n1 e21 AddEdge A n1 n3 e13 AddEdge A n1 n2 e12

ListNodes A ListChildren A n1 ListChildren B n2

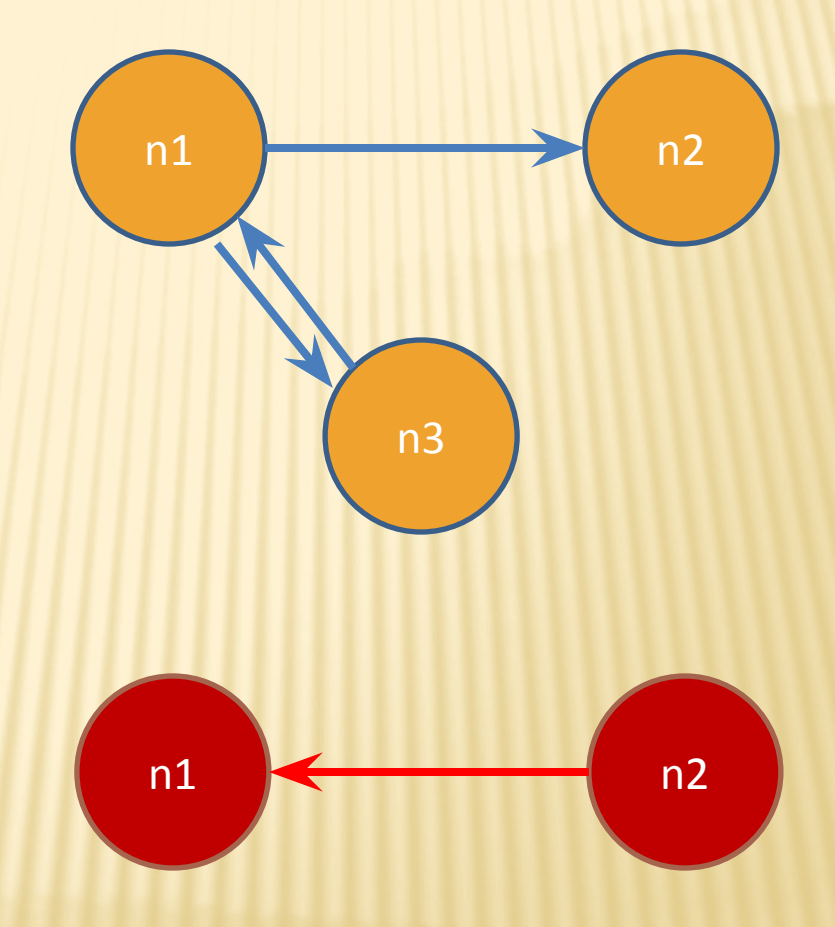

#### How To Create Specification Tests

- ✕ Create .test and .expected file pairs under hw5.test
- $\times$  Find correct format for expected output in hw5 instructions
- ✕ Implement parts of HW5TestDriver
	- ✕ driver connects commands from .test file to your Graph implementation to the output which is matched with .expected file
	- **Run all tests by running SpecificationTests.java** 
		- ✕ Note: staff will have our own .test and .expected pairs to run with your code
		- So do not hardcode .test/.expected pairs to pass, but instead make sure the format in hw5 instructions is correctly followed

#### DEMO: TEST SCRIPT LANGUAGE

#### JAVADOC API

- ✕ Now you can generate the JavaDoc API for your code (Optional)
- ✕ Instructions online: [http://courses.cs.](http://courses.cs.washington.edu/courses/cse331/15sp/tools/editing-compiling.html#javadoc) [washington.](http://courses.cs.washington.edu/courses/cse331/15sp/tools/editing-compiling.html#javadoc) [edu/courses/cse331/15sp/tools/editing](http://courses.cs.washington.edu/courses/cse331/15sp/tools/editing-compiling.html#javadoc)[compiling.html#javadoc](http://courses.cs.washington.edu/courses/cse331/15sp/tools/editing-compiling.html#javadoc)
- ✕ Demo: Generate JavaDocs